欢迎使用索爱数码产品,为了您能尽快轻松自如地操作索爱数码 T-930 产品,我们随机配备了 内容详尽的用户手册,从中您可以获取有关的产品介绍,使用方法等方面的知识,在您开始使用播 放器之前,请仔细阅读我们随机提供的所有资料,以便您能正确使用产品。

# 功能概述

- z 高清晰 4.3 寸真彩显示 支持 480×272 分辨率,支持触摸屏功能
- 支持外音播放, 双耳机功能
- 支持 CMMB 移动电视功能
- 支持 MP3、WMA、AAC、APE、OGG、FLAC 等音乐格式
- 支持 AVI、RMVB、RM , dat 视频格式不需转换, 其它格式需转换
- z 支持 TF 卡扩充 128M/256M/512M/1GB/2GB/4GB
- 支持高清晰 JPG、BMP 格式图片浏览 z 支持数码录音,音乐发射
- 节能设置: 支持屏幕亮度可自由调节, 定时关机时间
- 支持自动关机功能。
- 支持 3D 音效环绕效果、微软音效、可自定义 EQ
- 多种播放模式:单曲一次、单曲重复、全部一次、全部重复、试听、顺序播放、随机播放

 $\overline{1}$ 

- 支持多国语言
- USB2.0 高速传输
- 支持电子书阅读,书签功能
- 多种桌面背景变换和界面变换
- 具备万年历浏览和时间功能
- 
- 
- 移动U盘功能,支持固件升级<br>● 电影支持断点记忆播放<br>● 支持操作系统:Windows98/SE/ME/2K/XP<br>● 使用温度: -5 至 40 摄氏度
- 

# 目录

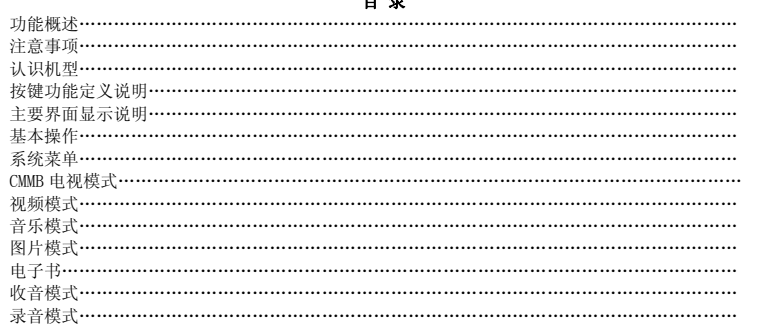

## $\overline{2}$

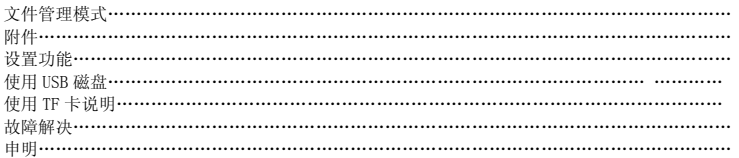

## 注意事项

## 本手册含有重要的安全措施和正确使用产品的信息,为避免事故发生,请在使用该产品之前仔 细阅读该手册。

- 请不要将产品放在高温度、潮湿或灰尘多的地方使用,以免影响产品寿命。
- 避免摔落或强烈碰撞产品,不要让显示屏遭到猛烈震动, 否则可能导致显示屏损坏或显示不正 常。
- 请选择合适的音量,使用耳机不宜过大音量,若感到耳鸣,请调小音量或停止使用。
- 在下列情况下请充电:
- A、电池电量图标显示空时
	- B、系统自动关机,再次开机后很快关机
- C、操作按键没有反应
- 本播放器采用的是高容量锂电池, 可重复充电使用. 在前几次充电必须充够 8 小时,并且每次 用完电量再进行充电,以保证电池的使用寿命。

- 1.如连接电脑 USB 端口充电, 当电池电量图标显示满格时,表明充电已满。
- 2. 如使用随机赠送的充电器, 充电前将充电器接入电源,再将 USB 延长线的一端插到充电器 上,另一端插入播放器的 USB 接口,即可充电, 当电池电量图标显示满格时, 表明充电己满。

3.在充电的过程中,充电器和播放器有一定的升温,属于正常现象。 4. 电池满电情况下,播放电影最长时间可达 5 小时左右。(播放器购买时间越长,电池播放时 间明显变短,属于正常现象)

注: 本机不能配用其他型号的充电器,否则会烧毁本机,本公司概不负责,如需要本机原装充电 器请与我公司经销商联系。

- z 播放器在格式化或正在进行上传和下载时请不要突然断开连接,否则可能导致程序出错。
- 请勿自行拆卸产品,不要使用酒精、稀释剂或苯类来擦洗产品表面,不要用尖锐的点机器。
- 不要在那些禁止使用电子设备的地区内使用该产品,比如在飞机上。
- 请不要在驾驶或在街上行走时使用该产品,否则可能会引起事故。
- 系统软件会占用存储器容量,因此存储器总容量会小于实际容量。
- 播放器播放电影不流畅或格式不支持,请用本公司赠送光盘视频转换工具进行转换视频文件
- CMMB 数字电视信号必须在国家指定城市才能收看电视,现开放城市有深圳/北京/海口/太原/郑 州/兰州等 35 个城市,部分城市电台有加密,必须使用 CMMB 电视 CA 大卡才能收看(此卡自行 购买)

4

- 操作方法:关机状态下,把 CMMB 电视 CA 大卡插到 TF 卡槽内 <del>エ</del>エルスは、大机状念ト,<br>● 本产品无防潮和防水功能<br>● ホ<del>エルタクキニン</del>
	-
- z 非专业维修人员请勿自行更换电池,以免操作不当导致电池产生爆炸

认识机型

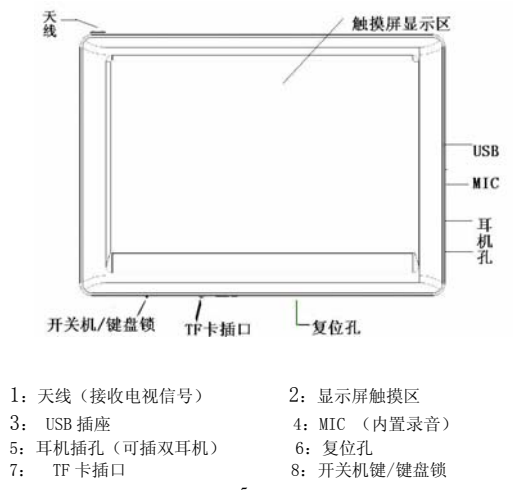

功能定义说明:

#### 主要界面显示说明

1.CMMB 移动电视界面

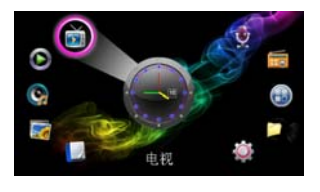

2.视频模式

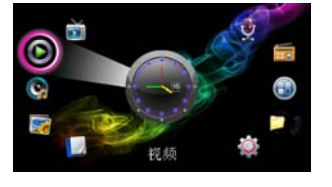

3.音乐模式

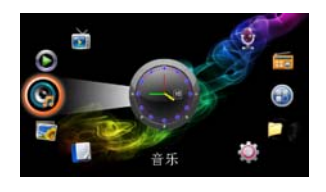

4.图片模式

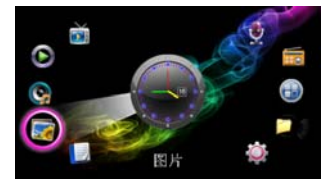

5.电子书模式

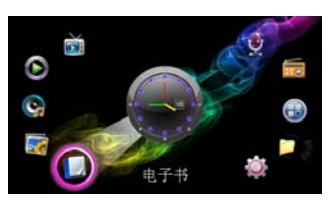

6.收音机模式

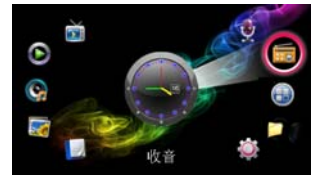

7.录音模式

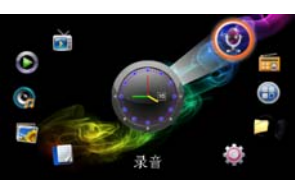

8.文件管理模式

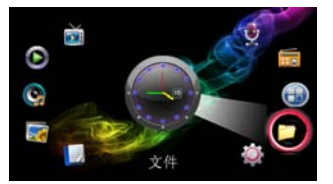

9

9.附件功能模式

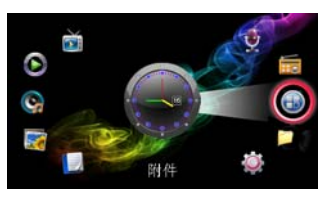

**10.**设置模式

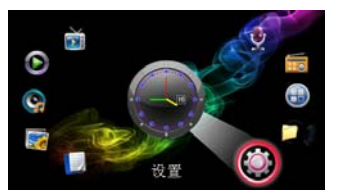

# 基本操作

1. 开/关机 开机:

将"开关机/键盘锁" 键推向"〇"方向 3 秒不要松手,机器开机,此时松手"开关机/

键盘锁"返回到中间位置。开机之后在主界面,将"开关机/键盘锁"推向" ■ " 端后 锁键盘,此时将"开关机/键盘锁"推向中间位置解锁;若设置自动锁时间之后锁的键盘, 在此将"开关机/键盘锁"推到"〇"方向后立即松手解锁。 关机:

在主界面状态下将"开关机/键盘锁" 键推向"〇"方向 3 秒不要松手机器会关机。(电 量不足情况下,系统会自动关机。)

2. 连接电脑及数据文件传输

启动电脑,然后通过 USB 连接线将机器与电脑连接,这样便可实现 USB 供电或进行 USB 数据传 输,本机和电脑通过 USB 接口连接,可以作为 U 盘使用。您仅仅需要将喜欢的音乐直接拖放在 播放器里面就可以了,而不需要任何第三方的程序来实现。

系统菜单 主界面 CMMB 数字电视

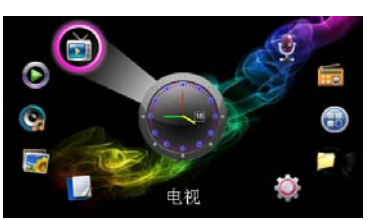

- 1.在主菜轻触电视图标进入视频电视系统设置,轻触搜索设置进入搜索选项,轻触相应菜单进入功 能选择界面
- 2. **功能选择**
- 在功能选择中轻触相应功能,**视频广播**,音频广播,搜索设置,系统设置,节目信息,可进入对应 的子界面,轻触" • "返回主菜单
- 3.视频广播
- 在功能选择中,轻触"**视频广播**"进入电视功能,轻触相应电视频道,可播放该频道节目,通过轻 触 "➡" 返回上级目录
- 4.搜索设置
- 12

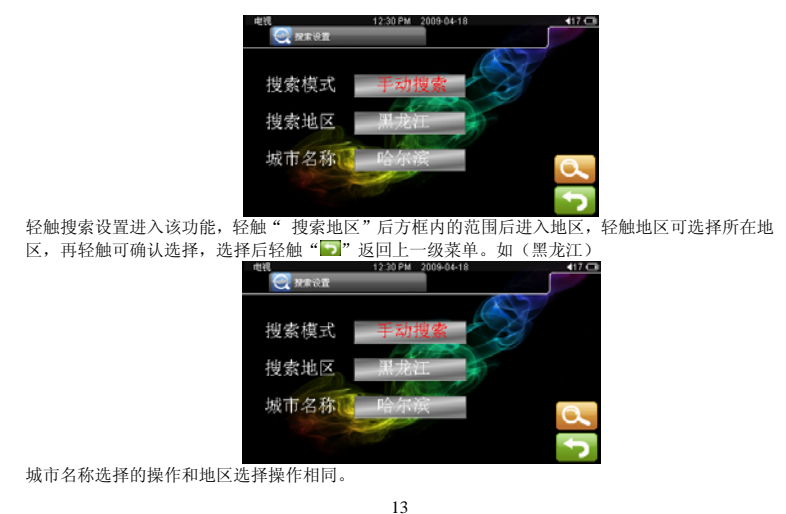

### 自动搜索

轻触搜索模式后面方框内的范围后进入进行可选择自动搜索和手动搜索电台,确定后轻触" 2"返 回上一级菜单,设置好各项后轻触" \_ "开始搜索。 5.系统设置

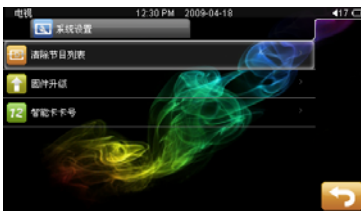

在功能选择中,选择" 系统设置"并轻触进入,选择清除节目列表并轻触,在此菜单下弹出对话框 (清除节目列表成功)后自动返回上一级菜单

6.音频广播:选中音频广播轻触进入,选择电台即可收听音频广播 ※注: 收看 CMMB 电视时出现无信号和播放电视微卡,属于正常现象,由于信号不稳定造成播放电视 卡.请尽量在信号较强地区使用,收看 CMMB 电视和收听音频广播要靠天线接收信号

## 视频播放 **操作:**

开机后进入主界面,通过轻触"视频"图标,当选中"视频"图标时轻触进入,在视频界面下轻触 相应子菜单选择子菜单项。

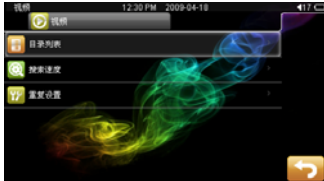

- 1、"目录列表"里面是视频文件,轻触该项进入视频文件里,,并两次轻触所想看的文件进行播放, 在播放时通过轻触"■""■"来选择上一个文件和下一个文件,长按"■""■"来快退与快 进,也可直接拖动播放进度条来播放指定位置,音量调节可直接拖动音量进度条到指定音量,退 出到上一级菜单轻触" " 。如果想删除不想看的视频文件,在此目录列表里面轻触" ", 此时弹出垃圾框标志,轻触该标志弹出对话框提示是否删除文件,轻触"确定"与"取消",机 器会执行相应操作。
- 2、"搜索速度"是实现视频里的快退、快进的速度,有五个节点来调节。
- 3、"重复设置"此菜单可设置视频播放重复的样式 单曲一次/全部一次/全部重复

## 音乐播放

开机后进入主界面,通过两次轻触相关图标选择所要的选项"电视""音乐""视频" "图片""电 子书""收音""录音""文件""附件""设置""附件"可进入相对应的选项菜单。进入音乐播放界 面后可按要求播放所要听的音乐,

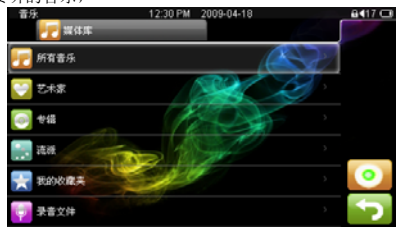

※注:每次拷贝新歌曲文件和删除过歌曲文件,请顾客首先选择更新媒体库 选择相应的设置,进入音乐曲目列表,轻触" ◎ ",此时弹出红心标志,轻触红心标志弹出添加到 收藏夹提示。两次轻触歌曲曲目可播放该音乐,"■"返回上一级菜单

## 操作:

- \*\*\*\*\*<br>1. 播放/停止, 在音乐播放状态下, 轻触"■■" "■" 来选择要播放的歌曲文件, 机器会进入播 放状态,轻触" "播放轻触" "暂停。可以通过轻触" "调出屏幕菜单,轻触相应子菜 **单来选择相应的设置。**
- 2. 显示歌词
- 当播放歌曲的目录下有同名歌词文件 LRC 时,播放器将直接进入歌词同步显示界面。
- 3. 音乐播放设置菜单

在音乐播放状态下,轻触" 3 問出屏幕菜单,其中有多种选项设置,两次轻触相应设置切换 到所需设置菜单两次轻触可确认,轻触"■"退出。

- 重复设置:单曲一次,单曲循环,全部一次,全部重复,试听。
- 播放设置:顺序播放,随机播放
- 微软音效:3D,重低音,音量均衡

音效选择:正常,微软音效,摇滚,流行,古典,重低音,爵士,我的音效,通过选择上述八 项,体验不同的音乐效果;

我的音效设置: 更可通过选择"我的音效"选项, 编辑自己喜欢的 EQ 效果。操作编辑时通过 轻触 EQ 进度条上下滑动选择,选择后轻触" 2"返回到音乐播放状态。我的音效设置要先在 在怎么关系工厂的功效并, 运开

- 4. 屏幕显示:频谱/专辑图片
- 5. 音量调节:在音乐播放状态下,可以通过拉动音量进度条来实现音量加减。
- 6. AB 复读:在音乐播放界面状态下,轻触"A-B"确定 A 点处显示红色,再轻触红色"A- "确 定 B 点,"A-B"显示红色,机器就进行 A 点到 B 段复读。

## 图片浏览 n.<br>图片目录

在图片目录里,通过轻触选择要浏览的图片,再次轻触来浏览图片,又一次轻触触摸屏后出现操

作图标,通过轻触"■" "■"来选择前一幅或后一幅图片,轻触"∠" ">"旋转图片 轻触" 3 调出屏幕菜单,通过两次轻触设置项进行相应的设置,。在幻灯片播放设置中,有多种时 间间隔设置,如 2 秒, 5 秒, 8 秒, 还有关闭。

2.浏览模式

里面有"缩略图模式"和"列表模式"两项选择

注:本机不支持 1000 万像素以上的图片,如果您使用的是 1000 万以上的图片请在电脑上转换为低 像素的图片后,再载入机器欣赏

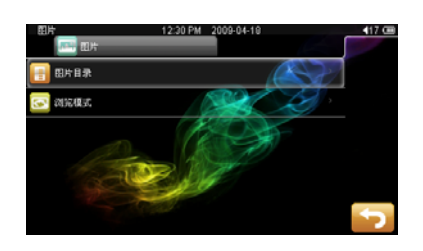

电子书

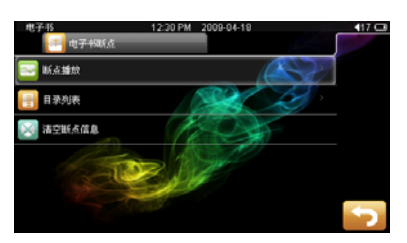

- 1. 下载 TXT 格式文件:
- 将机器与电脑连接,选择要下载的文件,将文件以 TXT 格式文档另存至可移动磁盘。

2. 阅读文件: 在主界面选择电子书选项,轻触图标进入,选择"目录列表"里要阅读的文件,再轻触该文件 可阅读文件。阅读通过,轻触"KI""M"上下翻页。,轻触"K2"调出屏幕菜单,可通过选 中某项再轻触进行相应的设置。

- 3. 跳页选择:在弹出的屏幕菜单中,选择跳页,出现相应的界面,通过轻触输入页数后确认,即 可跳转到所想要的页面。
- 4. 存储书签:在弹出的屏幕菜单中,选择"存储书签",然后在相应的位置选项轻触确认即可, 轻触"Ω"逐步返回到到电子书界面。
- 5. 提取书签:在弹出的屏幕菜单中,选择"提取书签",然后在相应的书签上轻触即可。

 $20$ 6. 删除书签:在弹出的屏幕菜单中,选择"删除书签",然后轻触要删除书签的位置即可,轻触

#### "□"逐步返回到到电子书界面。

7. 字体大小:在弹出的屏幕菜单中,选择"字体大小",

- 五种选择:小字体,中字体,柔和字体,粗体字,大体字。
- 8. 字体颜色:在弹出的屏幕菜单中,选择"字体颜色"

通过里面的红色,绿色,蓝色的选择条来调出自已想要的任何颜色。

- 9. 浏览模式:自动模式和手动模式
- 10. 自动翻页:有 5 种选择(10 秒,15 秒,20 秒,25 秒,30 秒)

在阅读时可根据右上角的已读页数与总页数提示估算剩余内容多少。 注:本机支持 TXT 格式文本,不支持其他格式的文本。

#### 收音功能模式

 收音机可收听的地区有:中国、日本、美国、欧洲、校园广播。以中国为例简要说明。 在中国接受的频率范围是 87.00-108.00 (MHz)。FM 收音机界面图:

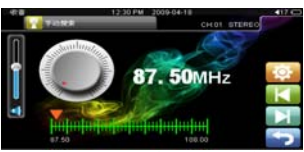

。<br>轻触"■"/"■",进行手动减少/增加频率(增加的频率为 0.10MHz);长按快进(2 秒以上), FM 收音机进入自动搜台状态(减小/增加频率)到有电台的频率处停止。( 音量键"+""-"通过拖动音量进度条实现。

轻触 "愿" 进入设置操作界面,在此界面有 "手动搜索" "自动搜索" "预置模式" "存储电台" "删除电台""立体声开关""收听地区""收音灵敏度""FM 录音"可供选择与调节。轻触"■"逐 步返回到收音界面后再轻触" - " 机器会弹出对话框,两次轻触确定则关闭收音返回到主界面,轻 触取消则返回到主界面而不关闭收音。

## 录音模式

- 1. 录制
	- 在主界面中进入准备录音状态,轻触" "进入设置操作界面,可进行录音质量、录音音量设 置。轻触" "键可以开始录音,轻触" "机器会弹出提示是否保存录音文件," "逐步 返回到到主界面

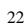

- 2. 录音设置
	- ……………<br>操作方法与上述操作类似。

注: 录制的声音文件可在音乐播放菜单下找出并播放试听效果。如果显示屏上显示"空间满", 代表没有空间记录新的录音文档,请删除其他的文档以释放空间

## 文件管理模式

#### 在文件菜单下,可实现以下功能: 1. 文件管理

- 文件管理为本机的一大功能特色,它可以让你更清晰明了的知道机器内部的文件类别及目录, 便于文件目录分类别管理及查找。
- 2. 删除文件
	- 在目录列表中,你可以选中你自己喜欢的音乐或视频文件等等,然后轻触该文件直接播放;在 选择过程中若遇到你不需要的文件时,你可通过轻触"■",则出现回收站图标,轻触回收站 图标,弹出对话框两次轻触确定即可删除不需要的文件。
- 3. 文件夹说明
	- 在插 TF 卡时,目录列表中有两个特殊的文件夹,文件名分别为"Flash memory"和"TF card", 前一个文件夹包含的内容为机器本身存储器所存储的文件,而后一个文件夹包含的内容是外接 TF 卡上的文件内容。
- 附件

# ……<br>**内含日历和游戏功能**<br>1. 日历浏览

1. 日历浏览

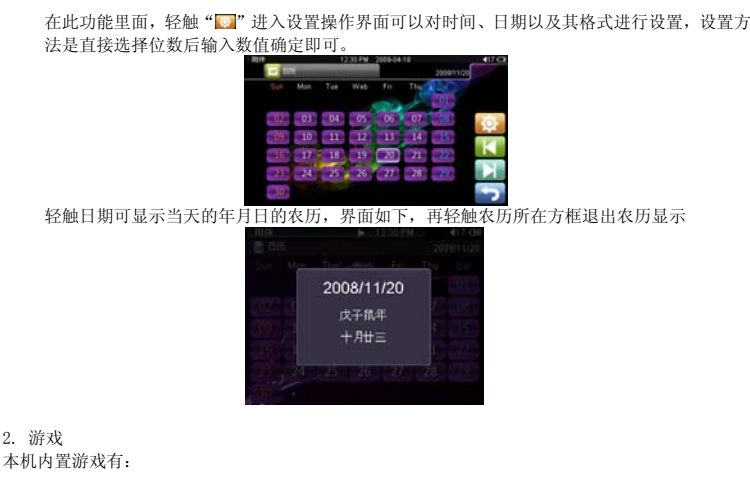

推箱子:最高 44 级,输入 44 级以上将返回到 44 级;连连看:可设置移动和移动方式;扫雷:有初 级、中级、高级三个等级 次、一次、高次二十万次

## 设置功能

在主界面中,通过轻触" "选择设置选项,进入设置界面后,可选择设置的子项目进行设置。

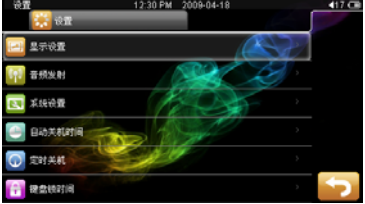

1.显示设置

背光时间: 5 秒,10 秒,15 秒,20 秒,30 秒,常亮等选项可供选择。 亮度调节: 1, 2, 3, 4, 5 五种选项。 背光显示模式:屏幕全暗和屏幕半暗两种模式。 动画设置效果: "关闭""左右进出""淡入淡出""百叶窗""扩展移动""旋转"等多项模式选 择。 桌面设置:多种桌面设置

界面设置:桌面字体、桌面字体颜色、标题栏字体、标题栏字体颜色、窗口字体、窗口字体颜 色,六项选项设置 2.音频发射 音频发射频率:可设置发射频率,范围:78MHZ—108MHZ 超出此范围提示无效 音频发射开关 3.系统设置 屏幕校验:可对触摸屏进行校准。 系统信息:里面有机型型号、版本信息、 存储容量、插卡容量等等 系统还原: 在此菜单下弹出对话框, 提示是否恢复系统默认值 固件升级:在此菜单下弹出对话框,提醒是否固件升级,如无固件升级则弹出对话框。 4.自动关机时间 ...........<br>在此菜单下有: 3分钟, 5分钟, 10分钟, 15分钟, 20分钟, 不自动关机, 6种选项可供选 择。 5. 定时关机 在此菜单下有: 15 分钟, 30 分钟,45 分钟,60 分钟,不定时关机,5 种选项可供选择。 6.键盘锁时间 。<br>此菜单下有: 10 秒钟, 30 秒钟, 5 分钟, 10 分钟, 不锁, 5 种选项可供选择。 7.语言选择: 中文,英文等.......多国语言

```
使用 USB 磁盘
```
- 1. USB 显示模式
	- 本机为高速 USB2.0 接口,传输速度可达 3M/S,标准移动磁盘功能,支持 windows2000 以上(不 - Propositiva Consults As Providence of the product of production and production of the production of the second the second second second second the second second second second second second second second second second se
- 2. 充电显示模式
	- 如果使用过程中电池电量过低,显示屏显示"低电关机",播放器会自动关机。您可以通过随 机赠送的充电器给电池充电。在充电过程中电池图标显示脉冲,充电完毕时,电池电量显示满 格。电池约需要连续 5 小时左右才能充满。(前两次使用必须充 8 个小时,)可以延长使用寿命

#### 使用 TF 卡扩充

将本机与电脑相连,会发现有两个可移动磁盘,前面的一个是本机的内置内存磁盘,另外一个 就是 TF 卡的磁盘了。如果没有插卡的话,第二个磁盘就不能打开。本机支持 128M 到 4GB 的 TF 卡的扩充。

插入: 将 TF 卡的正面(带字的一面)朝下(以机器的显示屏方向为上面)稍微用力插入机器 的卡座即与机器相连接,机器在此状态下就可以播放 TF 卡内的文件了。

no. 2. The System find 13, Networker, New Yorker, The Press.

注意:请不要在机器读取 TF 卡资料时执行拔卡,在开机中插卡要返回到目录列表上一级才能 显示插卡目录。

故障解决

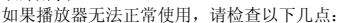

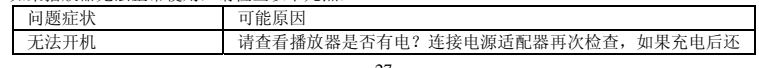

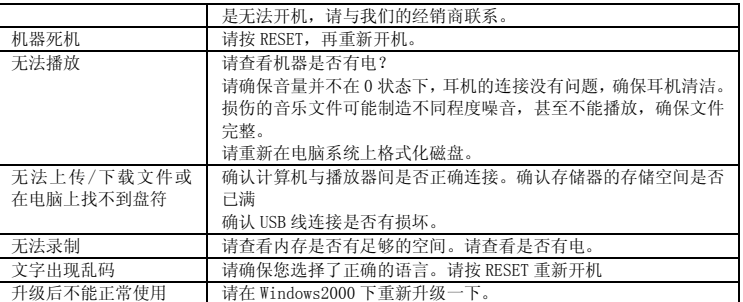

企业标准:SA-QB-2007001

产品执行标准:GB8898-2001,GB13837-2003,GB17625.1-2003

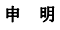

请用户务必在使用过程中自行对资料备份,本公司对于因软件、硬件的误操作、产品维修 、电 池更换或其它意外情况所引起的个人数据资料的丢失和损坏不负任何责任,也不对由此造成的其它 间接损失承担责任.同时我们无法控制用户对本手册可能造成的误解,因此,本公司将不对在使用本 手册过程中可能出现的意外损坏负责,并不对因使用产品而引起的第三方索赔负责。 本产品最终解释权归深圳索爱数码科技有限公司所有。

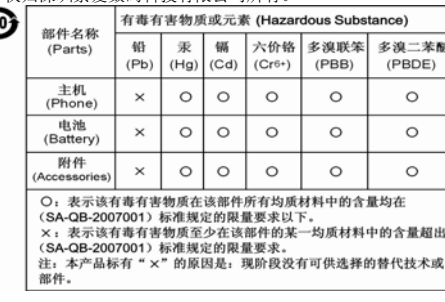

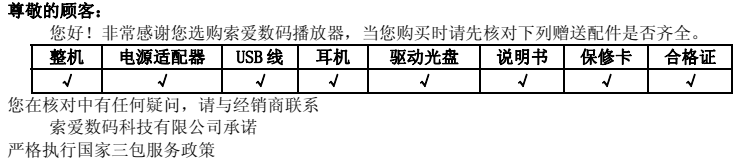